# **Erste Schritte**

## **ISIS = Moodle**

[ISIS](https://isis.tu-berlin.de/2.0/) ist die Bezeichnung für die Lernplattform der TUB. Sie basiert auf der Open-Source-Software [Moodle](https://docs.moodle.org/de/Was_ist_Moodle) und ist sehr gut geeignet, um Ihren Studierenden (und nur diesen) Materialien zugänglich zu machen. Darüber hinaus bietet sie zahlreiche weitere Funktionen zur Kommunikation, Zusammenarbeit und Aufgabenverwaltung.

- **Link**:<https://isis.tu-berlin.de>
- **Veranstalter\*innen**: brauchen einen TUB-Login und Kurserstellerrechte
- **Teilnehmer\*innen**: brauchen einen TUB-Login und ggf. den [Einschreibeschlüssel](https://docs.moodle.org/de/Einschreibeschlüssel) für den jeweiligen Kurs (wird von den Lehrenden festgelegt)
- **Teilnehmerzahl**: unbegrenzt

#### **Kurs erstellen**

Um ISIS als Lehrende/r (in Moodle:[Trainer/in](https://docs.moodle.org/de/Trainer-Rolle)) einzusetzen, gehen Sie folgendermaßen vor:

- 1. [Kurserstellerrechte beantragen](https://isis.tu-berlin.de/local/antraege/kurserstellung.php)
- 2. [einen Kursraum für eine Lehrveranstaltung erstellen](https://isis.tu-berlin.de/mod/glossary/showentry.php?courseid=1&eid=16&displayformat=dictionary)
- 3. [Inhalte zum Kurs hinzufügen](https://docs.moodle.org/de/Kurzanleitung_f%C3%BCr_Trainer/innen#Inhalte_zum_Kurs_hinzuf.C3.BCgen)
- 4. [Studierenden den Zugang ermöglichen](https://docs.moodle.org/de/Kurseinschreibung)

#### **Einsatzszenarien**

In Moodle gibt es verschiedene Möglichkeiten für den **Einsatz in der Lehre**. Diese können Sie je nach didaktischer Zielsetzung beliebig kombinieren:

- [Materialien bereitstellen](https://digit.zewk.tu-berlin.de/wiki/doku.php?id=isis:aufgaben)
- [Materialien verknüpfen](https://digit.zewk.tu-berlin.de/wiki/doku.php?id=isis:verknuepfungen)
- [Medien einfügen](https://digit.zewk.tu-berlin.de/wiki/doku.php?id=isis:medien)
- [Kommunikation fördern](https://digit.zewk.tu-berlin.de/wiki/doku.php?id=isis:kommunikation)
- [Kollaboration unterstützen](https://digit.zewk.tu-berlin.de/wiki/doku.php?id=isis:kollaboration)
- [Tests durchführen](https://digit.zewk.tu-berlin.de/wiki/doku.php?id=isis:tests)
- [Online-Hausaufgaben realisieren](https://digit.zewk.tu-berlin.de/wiki/doku.php?id=isis:hausaufgaben)

Neben der Erstellung von [Arbeitsmaterialien](https://docs.moodle.org/39/de/Arbeitsmaterialien) und [Aktivitäten](https://docs.moodle.org/de/Aktivitäten) für die Lehre lässt sich ISIS/moodle auch für **organisatorische Zwecke** einsetzen. So können z. B. Referatsthemen verteilt, Termine vergeben oder Gruppen gebildet werden. Nutzen Sie dafür die [Abstimmung](https://docs.moodle.org/de/Abstimmung), die [Gruppenwahl](https://www.uni-ulm.de/einrichtungen/e-learning-portal/services/moodle/moodle-hilfe-tipps/aktivitaeten-materialien/aktivitaeten-zur-gruppenfindung/aktivitaet-gruppenwahl/) oder nehmen Sie eine [gerechte Verteilung](https://www.uni-muenster.de/LearnWeb/learnweb2/mod/page/view.php?id=657088) vor.

## **Weiterführende Informationen**

Weitere detaillierte Anleitungen finden Sie in der [ISIS-Hilfe](https://isis.tu-berlin.de/mod/glossary/view.php?id=6&mode=cat) und in der [Moodle-Dokumentation](https://docs.moodle.org/de/Moodle-Kurs_verwalten). Informationen für die Studierenden gibt es in den [Teilnehmer-FAQ](https://docs.moodle.org/de/Teilnehmer_FAQ).

## **Beratung, Support und Workshops**

Sie haben noch offene Fragen in Bezug auf ISIS, zur Umsetzung eines konkreten Lehrprojektes oder zur Produktion eines Lehrvideos? Nutzen Sie das Angebot des **Online-Lehre-Team**:

- [Kurse und Online Seminare](https://digit.zewk.tu-berlin.de/wiki/doku.php?id=barrierefreie_gestaltung:support:kurse), u.a. Workshops zu ISIS/moodle
- [Individuelle Beratung und Support](https://www.zewk.tu-berlin.de/v_menue/wissenschaftliche_weiterbildung/digitale_medien/)

From:

<https://digit.zewk.tu-berlin.de/wiki/> - **TU digit | Das Wiki zu Digitalen Kompetenzen und Medienproduktion an der TU Berlin**

Permanent link: **<https://digit.zewk.tu-berlin.de/wiki/doku.php?id=isis:schnellstart&rev=1681983191>**

Last update: **2023/04/20 11:33**

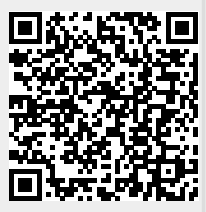